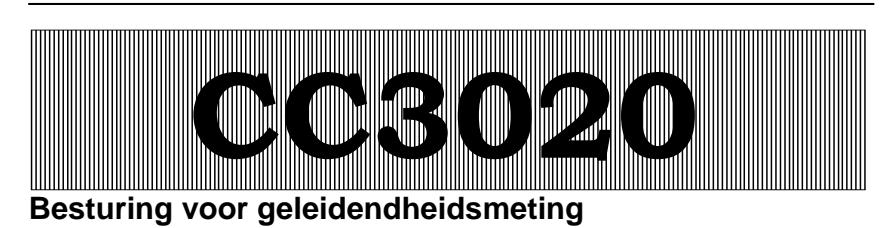

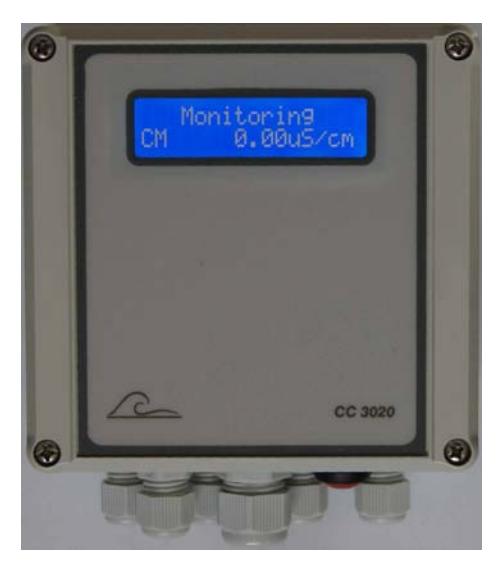

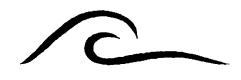

# **Bedieningsvoorschrift**

Software versie 2.00

# **Inhoudsopgave**

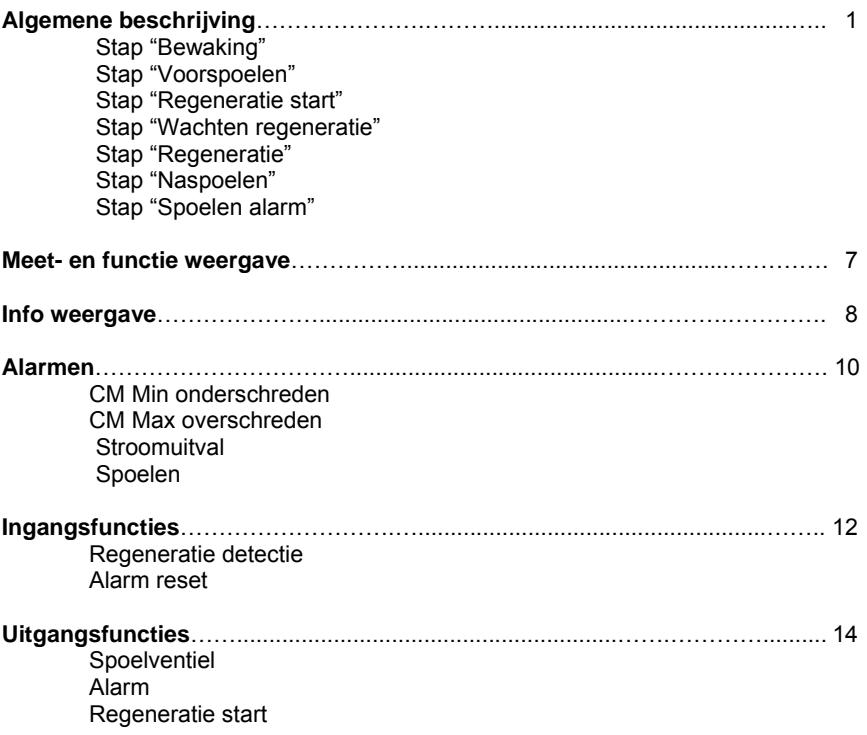

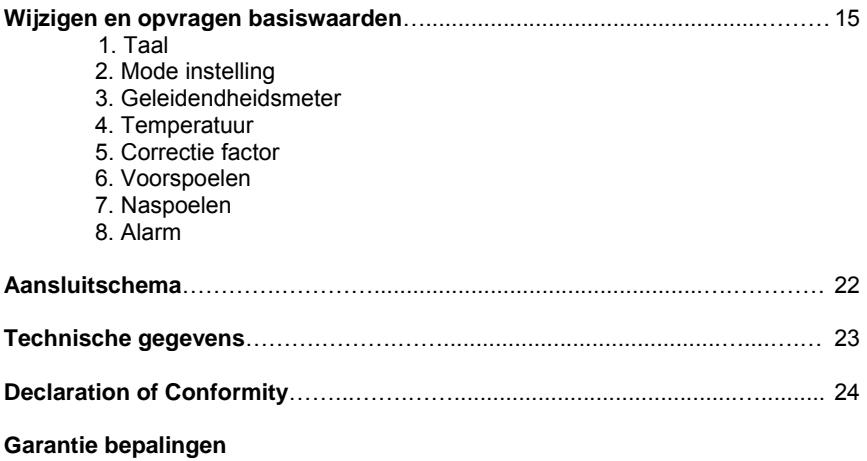

# **Algemene beschrijving**

De besturing CC3020 wordt voor de volautomatische bewaking van de geleidendheid en eventueel het automatisch starten van de regeneratie via een een externe besturing toegepast.

De in de besturing geprogrammeerde basiswaarden kunnen elk moment gewijzigd worden; bij een stroomuitval blijven de ingestelde waarden behouden.

De besturing kent, afhankelijk van de ingestelde mode, 1 of 7 schakelstappen, die als "Bewaking", "Voorspoelen", "Regeneratie start", "Regeneratie wachten", "Regeneratie", "Naspoelen" en "Spoelen alarm" aangegeven zijn.

In de besturing zijn 2 modi aanwezig. Hieruit kan een keuze gemaakt worden welk programma door de besturing moet worden afgelopen.

#### **Mode "CM"**

In deze mode wordt alleen de geleidendheid bewaakt. De besturing blijft altijd in de stap "Bewaking" staan en er kunnen alarmmeldingen worden ingesteld voor de situatie dat de geleidendheid onder de minimale grenswaarde komt en/of de geleidendheid de maximale geleidendheid overschrijdt.

### **Mode "CMR"**

In deze mode wordt de geleidendheid bewaakt en indien de geleidendheid gedurende een ingestelde tijd te hoog is, kan een regeneratie worden gestart via een externe besturing (bv FCS3000, ES2030CV,…..). Voorafgaand aan de regeneratie start kan eventueel nog een spoeling plaatsvinden. Zakt de geleidendheid gedurende deze spoeling onder de maximale grenswaarde dan zal weer terug worden gekeerd naar de bewakingsfase. In het ander geval zal een regeneratie worden gestart. Er wordt via een ingang "Regeneratie" gecontroleerd of de externe besturing inderdaad de regeneratie gestart heeft.

Wordt de regeneratie binnen een bepaalde tijd daadwerkelijk gestart dan zal de CC3020 naar de stap "Regeneratie" worden geschakeld.

Wordt de regeneratie om de een of andere reden geblokkeerd dan zal de CC3020 uiteindelijk in de stap "Regeneratie wachten" terecht komen en wordt gewacht totdat de regeneratie uiteindelijk toch plaatsvindt.

De stap "Regeneratie" zal worden verlaten indien de regeneratie gestopt is (via ingang "regeneratie detectie") en ingesteld kan worden of een naspoeling dient te worden geactiveerd. Zo niet dan wordt er de geleidendheid weer bewaakt via de stap "Bewaking". In het andere geval zal een spoeling worden gedaan totdat de geleidendheid onder een instelbare grenswaarde (stap 7.2) komt.

Attentie : Dit is een andere waarde dan de geleidendheid om een regeneratie te starten (stap 3.4 / 3.5) !

Indien de geleidendheid gedurende deze naspoeling boven de ingestelde waarde blijft dan wordt de stap "Spoel alarm" geschakeld en kan worden gekozen om het spoelventiel open te laten dan wel te sluiten. Indien de geleidendheid weer onder de ingestelde grens komt, dan zal automatisch de stap "Bewaking" worden geschakeld.

### **Stap "Bewaking"**

Tijdens "Bewaking" wordt de geleidendheid van het water gecontroleerd. Het spoelventiel en de uitgang "regeneratie start" zijn niet geactiveerd. De ingang "regeneratie" wordt bewaakt indien de mode is ingesteld op "CMR".

De volgende waarden worden bewaakt :

- De minimale geleidendheid (stap 3.2 / 3.3)
- De maximale geleidendheid (stap 3.4 / 3.5)
- Ingang "regeneratie detectie" (alleen indien mode "CMR")

Indien de mode "CMR" is gekozen dan zal bij een te hoge geleidendheid een spoeling dan wel regeneratie worden gestart. Wordt op de externe besturing een regeneratie gestart dan zal de CC3020 naar de stap "regeneratie" worden geschakeld (via ingang "regeneratie detectie").

#### **Stap "Voorspoelen"**

Tijdens "Voorspoelen" wordt de geleidendheid van het water gecontroleerd. Het spoelventiel is geopend en de uitgang "regeneratie start" is niet geactiveerd.

De volgende waarden worden bewaakt :

- De minimale geleidendheid (stap 3.2 / 3.3)
- De maximale geleidendheid (stap 3.4 / 3.5)
- Ingang "regeneratie detectie"

Indien de geleidendheid gedurende de spoeltijd boven de ingestelde grenswaarde blijft dan zal een regeneratie worden gestart. Wordt op de externe besturing een regeneratie gestart dan zal de CC3020 naar de stap "regeneratie" worden geschakeld (via ingang "regeneratie detectie").

#### **Stap "Regeneratie start"**

Indien de geleidendheid te hoog blijft, zal uiteindelijk een regeneratie worden gestart via een externe besturing. De CC3020 besturing zal een via uitgang "Regeneratie start" (AL) een signaal naar buiten sturen om aan te geven dat een regeneratie gestart dient te worden.

Het spoelventiel is gesloten.

Via de ingang "Regeneratie" (LP) wordt gecontroleerd of de externe besturing daadwerkelijk in regeneratie is geschakeld. Zolang dit niet het geval is, zal de besturing de uitgang "regeneratie" activeren, gedurende een maximale tijd van 960 seconden. Is na deze tijd nog geen regeneratie gestart dan zal de besturing naar de stap "Regeneratie wachten" gaan.

Is er wel een regeneratie gestart dan naar de stap "Regeneratie" worden gegaan.

De stap "Regeneratie start" kan ook handbediend worden onderbroken door de externe toets gedurende ca 2 seconden ingedrukt te houden.

De volgende waarden worden bewaakt :

- Ingang "regeneratie detectie"

#### **Stap "Regeneratie wachten"**

Deze stap verschijnt alleen indien de externe besturing geen regeneratie heeft gestart binnen 960 seconden. De besturing wacht alsnog op een signaal date een regeneratie is gestart via de externe besturing. Het spoelventiel is gesloten.

De stap "Regeneratie start" kan ook handbediend worden onderbroken door de externe toets gedurende ca 2 seconden ingedrukt te houden.

De volgende waarden worden bewaakt :

- Ingang "regeneratie detectie"

#### **Stap "Regeneratie"**

Indien de externe besturing de regeneratie heeft gestart en dit ook aangeeft via de ingang "regeneratie detectie " dan zal de stap "Regeneratie" geactiveerd zijn. Het spoelventiel en de uitgang "regeneratie start" zijn niet geactiveerd.

De besturing blijft in deze stap zolang de ingang "regeneratie detectie " actief is. Zodra de ingang niet meer actief is, zal worden gecontroleerd of een naspoeling moet worden gedaan of dat weer kan worden teruggekeerd naar de stap "Bewaking". De naspoelfunctie kan worden geactiveerd in stap 7.1.

De volgende waarden worden bewaakt :

- Ingang "regeneratie detectie"

#### **Stap "Naspoelen"**

In stap 7.1 kan worden ingesteld of na de regeneratie, een naspoeling dient plaats te vinden. Tijdens "Naspoelen" wordt de geleidendheid van het water gecontroleerd.

Het spoelventiel is geopend en de uitgang "regeneratie start" is niet geactiveerd.

De volgende waarden worden bewaakt :

- De minimale geleidendheid (stap 3.2 / 3.3)
- De maximale geleidendheid (stap 7.2 / 7.3)
- Ingang "regeneratie detectie"

Indien de geleidendheid gedurende de spoeltijd boven de ingestelde grenswaarde blijft dan zal naar de stap "Spoelen alarm" worden gegaan.

#### **Stap "Spoelen alarm"**

In stap 7.4 kan worden ingesteld of tijdens deze stap het spoelventiel geopend blijft dan wel gesloten dient te worden.

De volgende waarden worden bewaakt :

- De maximale geleidendheid (stap 7.2 / 7.3)
- Ingang "regeneratie detectie e"

Indien de geleidendheid onder de ingestelde grenswaarde komt dan zal worden teruggekeerd naar de stap "Bewaking".

De stap "Spoel alarm" kan ook handbediend worden onderbroken door de externe toets gedurende ca 2 seconden ingedrukt te houden.

De alarmuitgang kan eventueel worden geactiveerd indien er een spoel alarm plaatsvindt. In stap 8.1 dient dan achter "FL" een verticale streep te worden geprogrammeerd.

# **Meet- en functieweergave**

#### **Eerste LCD - regel**

In de eerste regel van de LCD-display wordt de actuele stand van de installatie weergegeven : "Bewaking", "Voorspoelen", "Regeneratie start", "Regeneratie Wachten", "Regeneratie" , "Naspoelen" en "Spoel alarm". Is er een alarmsituatie dan worden de melding in het display afwisselend weergegeven.

#### **Tweede LCD - regel**

In de tweede regel van de LCD-display wordt o.a. de gemeten geleidendheid weergegeven en eventuele vertragingen.

ATTENTIE! Verschijnt bij een meetwaarde in de tweede regel de melding "OFL", dan ligt de te meten waarde buiten het meetbereik.

#### **Voorbeeld :**

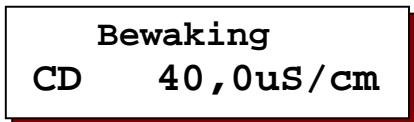

# **Info weergave**

Met behulp van de informatietoets kunnen verschillende informaties worden opgevraagd. Druk de informatietoets in. De eerste informatie wordt weergegeven. Verdere informatie verkrijgt U door opnieuw de toets in te drukken.

# **Ingangsstanden**

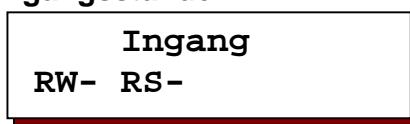

Hier worden de actuele schakelstanden van de ingangsfuncties weergegeven. *RW = regeneratie detectiie* 

*RS = reset alarm* 

# **Uitgangsstanden**

 **Uitgang FV- AL- RE-**

Hier worden de actuele schakelstanden van de uitgangen FV, AL en RE weergegeven.

*FV = Spoelventiel AL = Alarm RE = Regeneratie starten* 

```
Softwareversie
CC3020 1.00.00
```
De software wordt in de fabriek regelmatig onderhouden. Naar behoefte worden wijzigingen aangebracht, om het product naar de nieuwste inzichten en behoeften aan te passen.

Weergegeven wordt het nummer van de ingebouwde versie.

# **Alarm**

Indien het alarmrelais geactiveerd is, kan deze worden gedeactiveerd door de externe toets in te drukken. Het relais is dan gedeactiveerd echter de melding staat nog in het LCD display. Deze melding verdwijnt indien de toets nogmaals wordt ingedrukt.

**CD MIN** 

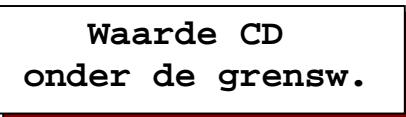

De waarde van de geleidendheid van de geleidendheidsmeter is onder de ingestelde min. grenswaarde gekomen.

De melding in het LCD display kan worden uitgeschakeld, zodra de min. grenswaarde weer overschreden wordt. Het alarmrelais kan worden geactiveerd.

**CD MAX** 

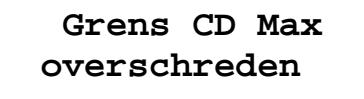

De waarde van de geleidendheid van de geleidendheidsmeter is boven de ingestelde max. grenswaarde gekomen. De installatie blijft ingeschakeld. De melding in het LCD display kan worden uitgeschakeld, zodra de max. grenswaarde weer "onderschreden" wordt. Het alarmrelais kan worden geactiveerd. Deze melding kan alleen in het LCD display verschijnen indien de mode "CM" geselecteerd is.

#### **Stroomuitval**

 **Signaal Stroomuitval**

Geprogrammeerd kan worden of na het inschakelen van de besturing een alarm wordt gegeven dat de besturing spanningsloos is geweest.

**Spoel alarm**

 **Signaal Naspoelen**

Deze melding verschijnt indien de geleidendheid na de ingestelde spoeltijd (naspoelen) nog steeds boven de ingestelde grenswaarde ligt. De melding verschijnt alleen indien de mode "CMR" is geselecteerd en indien de alarmuitgang voor deze situatie is geactiveerd.

De ingangen 'Regeneratie detectie ' (LP), en 'Alarm reset' (IN) . zijn standaard aanwezig.

#### **Regeneratie detectie**

De ingangsfunctie 'Regeneratie detectie' worden gebuikt om te controleren of de externe besturing de installatie in "Regeneratie" heeft geschakeld.

De ingangsfunctie wordt alleen gecontroleerd indien de mode is ingesteld op "CMR". Indien de ingang geactiveerd is, zal de besturing altijd naar de stap "Regeneratie" gaan.

De ingangsfunctie is actief bij gesloten contact.

#### **Alarm reset**

Geen verdere programmering mogelijk. De ingang is vanuit de fabriek al aangesloten op een ingebouwde schakelaar.

#### **Geleidendheidssonde**

De aansluiting voor de geleidendheidssonde wordt aangeduid met 'CC'. Het meetbereik van de geleidendheidssonde is afhankelijk van de celconstante.

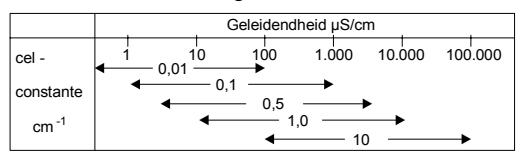

De celconstante dient te worden geprogrammeerd in stap 3.1.

Tevens kunnen de minimale en maximale grenswaarde worden ingesteld met een programmeerbare vertragingstijd. In stap 8.1 kan worden ingesteld of het alarmrelais moet worden geactiveerd bij de betreffende melding.

Het is mogelijk om de geleidendheid meting op temperatuur te compenseren. De temperatuur van het water dient te worden geprogrammeerd in stap 3.

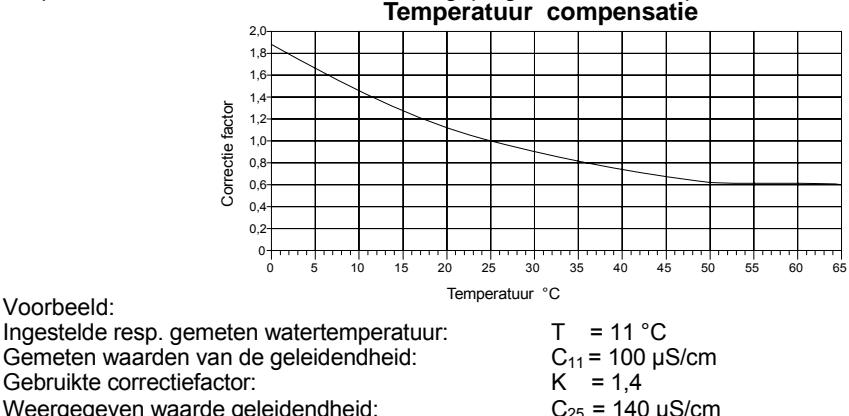

Weergegeven waarde geleidendheid:

Voorbeeld:

# **Uitgangsfuncties**

De uitgangen 'Spoelventiel' (FV op klem IV), 'Alarm' (AL op klem PU) en 'Regeneratie start' (RE op klem AL) zijn standaard aanwezig.

#### **Spoelventiel**

Het spoelventiel 1 wordt geopend indien de geleidendheid gedurende een ingestelde tijd boven de ingestelde grenswaarde ligt. Hiertoe dient de mode "CMR" en de voorspoelfunctie (stap 6.1 = Ja) geactiveerd te zijn. De maximale stroombelasting op deze uitgang bedraagt 8A (afgezekerd).

#### **Alarm**

Het alarmrelais kan worden geactiveerd bij bepaalde gebeurtenissen zoals :

- minimale geleidendheidswaarde onderschreden
- maximale geleidendheidswaarde onderschreden
- stroomuitval
- spoelalarm

Geprogrammeerd kan worden of het alarmrelais, bij storing, bekrachtigd is of niet bekrachtigd is.

**Attentie** : Deze uitgang is spanningsvoerend !

### **Regeneratie start**

Via deze uitgang kan worden aangegeven dat een externe besturing een regeneratie dient te starten.

# **Wijzigen en opvragen van de basiswaarden**

Bij de inbedrijfname wordt de besturing op de bedrijfsgegevens van de geleidendheidsmeting,door het ingegeven van basiswaarden, ingesteld. Deze waarden kunnen elk moment gewijzigd worden, bij een stroomuitval blijven De ingestelde waarden behouden.

Om ongewild programmawijzigingen te verhinderen, moet U de toets 4 seconden ingedrukt houden, alvorens de vrijgave tot programmawijzigingen gegeven wordt. Vervolgens kunt U met dezelfde toets door de programmering lopen.

De programmeermodus wordt automatisch na ca. 2 minuten na de laatste toetsbediening verlaten of door de aangegeven toetsencombinatie.

Met de toets bovenste toets verplaatst U de cursor.

Door het aantippen van de onderste toets kunt U numerieke waarden, die U vooraf met de cursor gemarkeerd, binnen het opgegeven bereik wijzigen.

Tevens kunt U met deze toets, bij keuze vragen,wisselen tussen de weergave '-' en '|'.

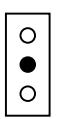

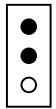

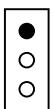

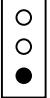

# **1. Taal**

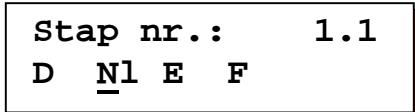

In deze stap kan de taal worden ingesteld.

# **2. Mode**

# **Stap nr.: 2.1 CM CMR**

Selecteer de "programma" mode *CM = Alleen bewaking CMR = Bewaking + regeneratie start* 

# **3. Geleidendheidsmeter**

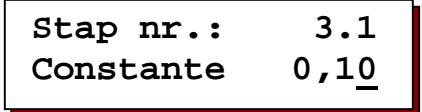

Overeenkomstig de te meten geleidendheid van het water moet een meetcel met een aangepast celconstante uitgekozen worden. Hier kan een celconstante van 0,01 tot 10,00 cm<sup>-1</sup> voor de geleidendheidsmeter geprogrammeerd worden.

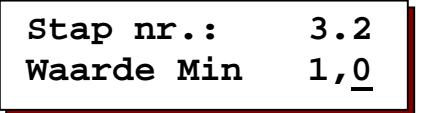

Een elektrische onderbreking van de meetcel, elektrische fouten in het systeem of lucht in de meetcel kunnen een zeer geringe geleidendheid voorspiegelen. Ter bewaking kan een grenswaarde van 0,0 tot 999,9 μS/cm ingegeven worden.

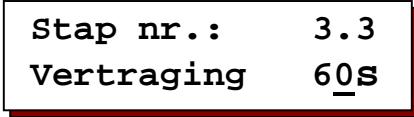

Na een geprogrammeerde vertragingstijd van 1 tot 999 seconden volgt bij onderschrijding van de grenswaarde in de LCD-display de foutaanwijzing 'Waarde CD onder de grensw.'.

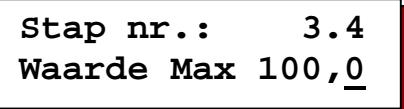

Door een verandering in de kwaliteit van het toevoerwater kan de geleidendheid van het water wijzigen. Ter bewaking kan een grenswaarde van 0,2 tot 6500,0 μS/cm ingegeven worden.

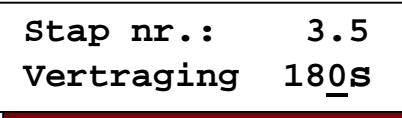

Na een geprogrammeerde vertragingstijd van 1 tot 999 seconden volgt bij overschrijding van de grenswaarde in de LCD display de foutmelding 'Grens CD Max overschreden' (mode = CM) dan wel wordt een regeneratie gestart (eventueel via een voorspoeling).

# **4. Temperatuur**

```
Stap nr.: 4.1 
Temperatuur 25°C
```
Door het invoeren van de watertemperatuur kan de weergegeven geleidendheidwaarde worden gecompenseerd in overeenstemming met de actuele temperatuur. De meting van de geleidendheid heeft betrekking op een watertemperatuur van 25 °C. Bij afwijkende temperatuur kan deze handmatige worden gecompenseerd.

# **5. Geleidendheids correctie factor**

| Stap nr. | 5.1                   |
|----------|-----------------------|
| Factor   | $1, \underline{0}0^*$ |

Overige meetfouten, die b.v. door polarisatie of door kabelcapaciteiten ontstaan, kunnen op deze plaats door het ingeven van een correctiefactor - tenminste voor een bepaald bereik - gecompenseerd worden. Hier kan een correctiefactor voor de geleidendheid 1 van 0,10 tot 5,0 ingegeven worden.

Neem een watermonster en meet de geleidendheid met een nauwkeurige geleidendheidsmeter: ijkwaarde. Noteer als meetwaarde de uitlezing van de besturing.

De dan in te geven correctiefactor berekent U als volgt:

*correctiefactor meetwaarde ijkwaarde* <sup>=</sup>

# **6. Voorspoelen**

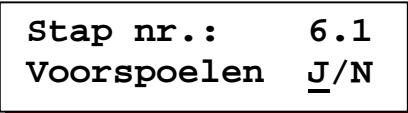

Geef aan of de voorspoel functie geactiveerd dient te worden.

Deze stappen zijn alleen programmeerbaar indien de mode "CMR" is geselecteerd.

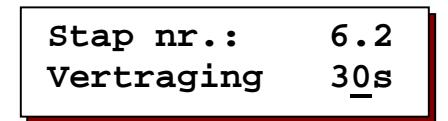

Geef de maximale voorspoel tijd in (1-999 sec.).

# **7. Naspoelen**

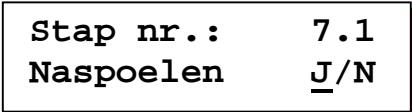

Geef aan of de naspoel functie geactiveerd dient te worden.

Deze stappen zijn alleen programmeerbaar indien de mode "CMR" is geselecteerd.

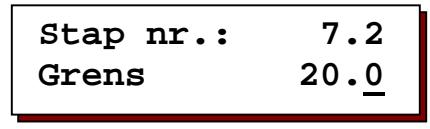

Geef de grenswaarde van de geleidendheid in waaronder de naspoeling wordt onderbroken en wordt teruggekeerd naar de bewaking (0,5 - 6500,0 μS/cm).

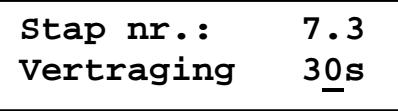

Geef de maximale naspoel tijd in (1-999 sec.).

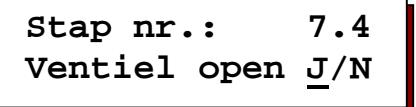

Geef in of het spoelventiel geopend blijft dan wel gesloten wordt tijdens de stap "spoelen alarm".

# **8. Alarm**

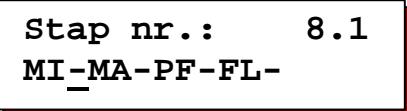

Programmeer in deze stap bij welke gebeurtenissen het alarmrelais geactiveerd dient te worden ("-" = niet geactiveerd, "|"= geactiveerd).<br>MI = Minimale geleidendheid

- *MI = Minimale geleidendheid*
- *MA = Maximale geleidendheid*
- *PF = Stroomuitval*
- *FL = Spoel alarm*

```
Stap nr.: 8.2 
Rel.bekracht.J/N
```
Hier kan worden geprogrammeerd of het alarmrelais bekrachtigd is (Ja) of niet bekrachtigd is (Nee) bij storing.

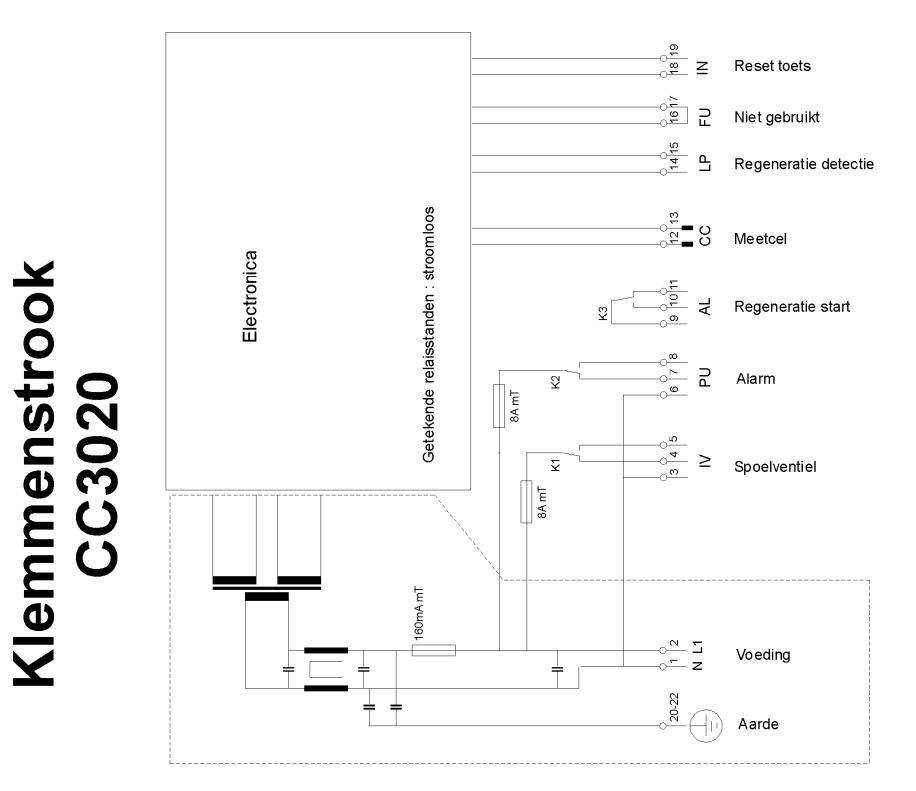

# **Technische gegevens**

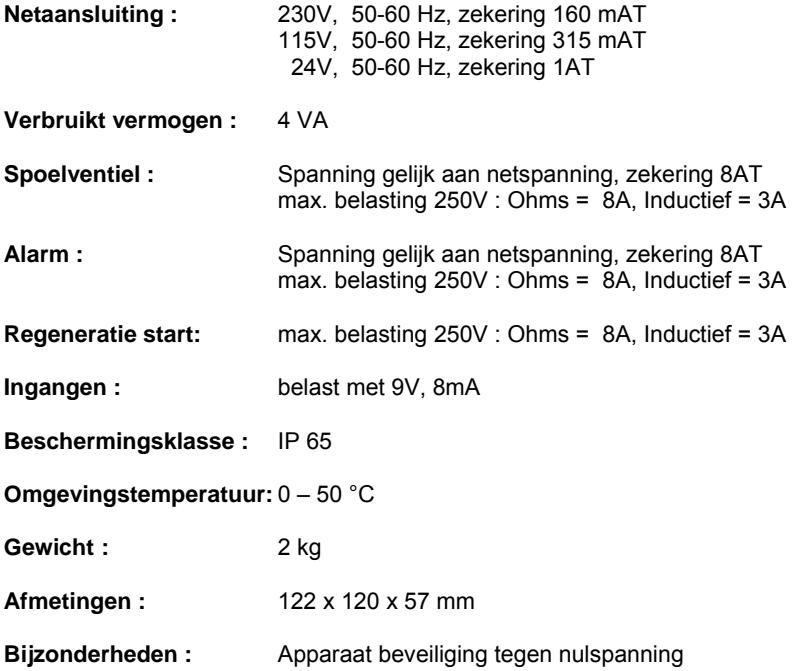

# **Declaration of conformity**

Declaration of conformity of the product with the essential requirement of the EMC directive 89 / 336 / EEC.

#### **Product description**

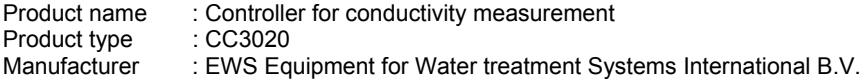

#### **Product environment**

This product is intended for use in residential en light industrial environments.

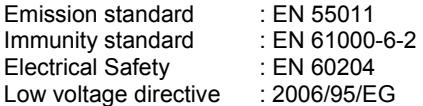

**Report**  : EWS / EMC / OS3020

#### **This declaration was issued by :**

Date : 13-10-2015

Name : V. Naeber<br>Signature : XXXXXXXXXXX

Signature

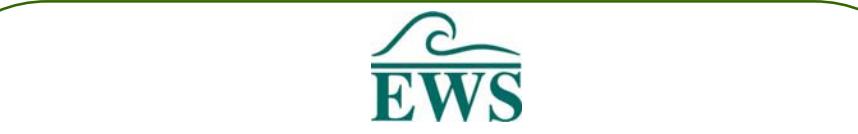

# **FIVE-YEAR CONTROLLER LIMITED WARRANTY**

### **LIMITED WARRANTY**

EWS International (hereafter EWS) warrants her products free from defects in material and workmanship under the following terms.

In this warranty, "Products" shall be taken to mean all devices that are supplied pursuant to the contract with exception of software.

### **VALIDITY OF THE WARRANTY**

Labour and parts are warranted for five years from the date of the first customer purchase. This warranty is only valid for the first purchase customer.

Notwithstanding the warranty period of five years as mentioned above - while upholding the remaining provisions – a warranty period of three months applies to the supply of software.

## **COVER OF THE WARRANTY**

Subject to the exceptions as laid down below, this warranty covers all defects in material or workmanship in the EWS products. The following are not covered by the warranty:

- 1) Any product or part not manufactured nor distributed by EWS. EWS will pass on warranty given by the actual manufacturer of products or parts that EWS uses in the product.
- 2) Any product, on which the serial number has been defaced, modified or removed.
- 3) Damage, deterioration or malfunction resulting from:
	- a) Accident, misuse, neglect, fire, water, lightning or other acts of nature.
	- b) Product modification or failure to follow instructions supplied by the products.
	- c) Repair or attempted repair by anyone not authorized by EWS.
	- d) Any shipment of the product (claims must be presented to the carrier)
	- e) Removal or installation of the product
	- f) Any other cause, which does not relate to a product defect.
	- g) Cartons, equipment enclosures, cables or accessories uses in conjunction with the product.

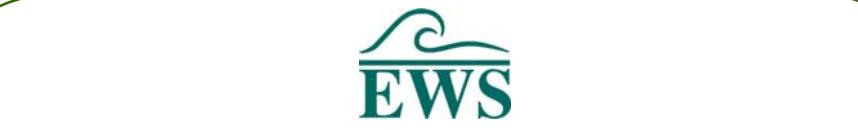

### **FINANCIAL CONSEQUENTES**

EWS will only pay for labour and material expenses for covered items, proceed from repairs and updates done by EWS at the EWS location. EWS will not pay for the following:

- 1) Removal or installations charges at customers and/or end user location.
- 2) Costs for initial technical adjustments (set-up), including adjustment of user controls or programming.
- 3) Shipping charges proceed from returning goods by the customer. (Shipping charges for returning goods to the customer are for the account of EWS).

All the costs which exceed the obligations of EWS under this Warranty, such as, but not limited to, travel and accommodation costs and costs for assembly and dismantling are for the account and risk of the customer.

## **WARRANTY SERVICE**

In order to retain the right to have a defect remedied under this warranty, the customer is obliged to:

- 1) Submit complaints about immediately obvious errors related to the products delivered, in writing within eight days of the delivery of the products and submit complaints about shortcomings relating to the products delivered, which are not visible, within eight days of their being discovered.
- 2) Return defected products for account and risk of the customer. Costs for this shipment will not be reimbursed by EWS. The products may only be returned following express, written permission from EWS. Returning the products does not affect the obligation to pay the invoiced amounts.<br>3) Present the original dated invoice (or a copy) as proof of warranty coverage, which
- must be included in any [of the] return shipment of the product. Please include also in any mailing a contact name, company, address and a description of the problem(s).

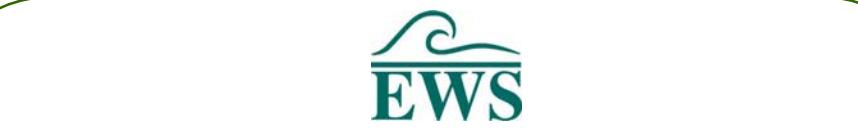

### **LIMITATION OF IMPLIED WARRANTIES**

Except where such disclaimers and exclusions are specifically prohibited by applicable law, the foregoing sets forth the only warranty applicable to the product, and such warranty is given expressly and in lieu of all other warranties, express or implied, or merchantability and fitness for a particular purpose and all such implied warranties which exceed or differ from the warranty set forth herein are hereby disclaimed by EWS.

### **EXCLUSION OF DAMAGES**

EWS' liability for any defective products is limited to the repair or replacement of the product at our option. Except where such limitations and exclusions are specifically prohibited by applicable law EWS shall not be liable for:

- 1) Damage to other property caused by defects in the EWS product, damages based upon inconvenience, loss of use of the product, loss of time, commercial loss or:
- 2) Any damages, whether incidental, [consequential or otherwise] special, indirect or consequential damages, injury to persons or property, or any other loss.

Under no circumstances whatsoever shall EWS be obliged to provide compensation beyond the direct damage incurred by customer up to an amount not exceeding the payment receivable from the insurer of EWS in connection with the damage.

#### **APPLICABLE LAW AND DISPUTES**

- 1) Dutch law shall govern all offers made by EWS and all agreements concluded between EWS and customer. This warranty explicitly excludes application of the Vienna Sales Convention (CISG).
- 2) All disputes which may arise between the parties shall be dealt with exclusively by the competent court of law in the Netherlands under whose jurisdiction EWS falls. However, EWS reserves the right to submit any disputes to the competent court in the customer's location